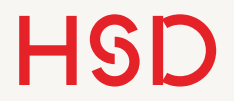

# LATEX

Diagramme mit Excel

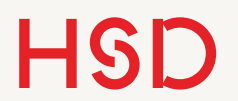

# Excel-Diagramme in LaTeX einbinden

### Excel-Export als Vektorgrafik

- •Kopieren & Einfügen übernimmt das Diagramm als Rastergrafik.
- •Das ist für Diagramme kein geeignetes Format (s. *Vorlesung 04 floats und ref*):
	- ‣ viel zu große Bilddateien
	- ‣ die Bilder skalieren nicht sondern werden ,pixelig'.
- •Deswegen müssen die Diagramme irgendwie als Vektorgrafik exportiert werden (pdf, eps, svg)
- •Excel unterstützt nur den Export nach pdf

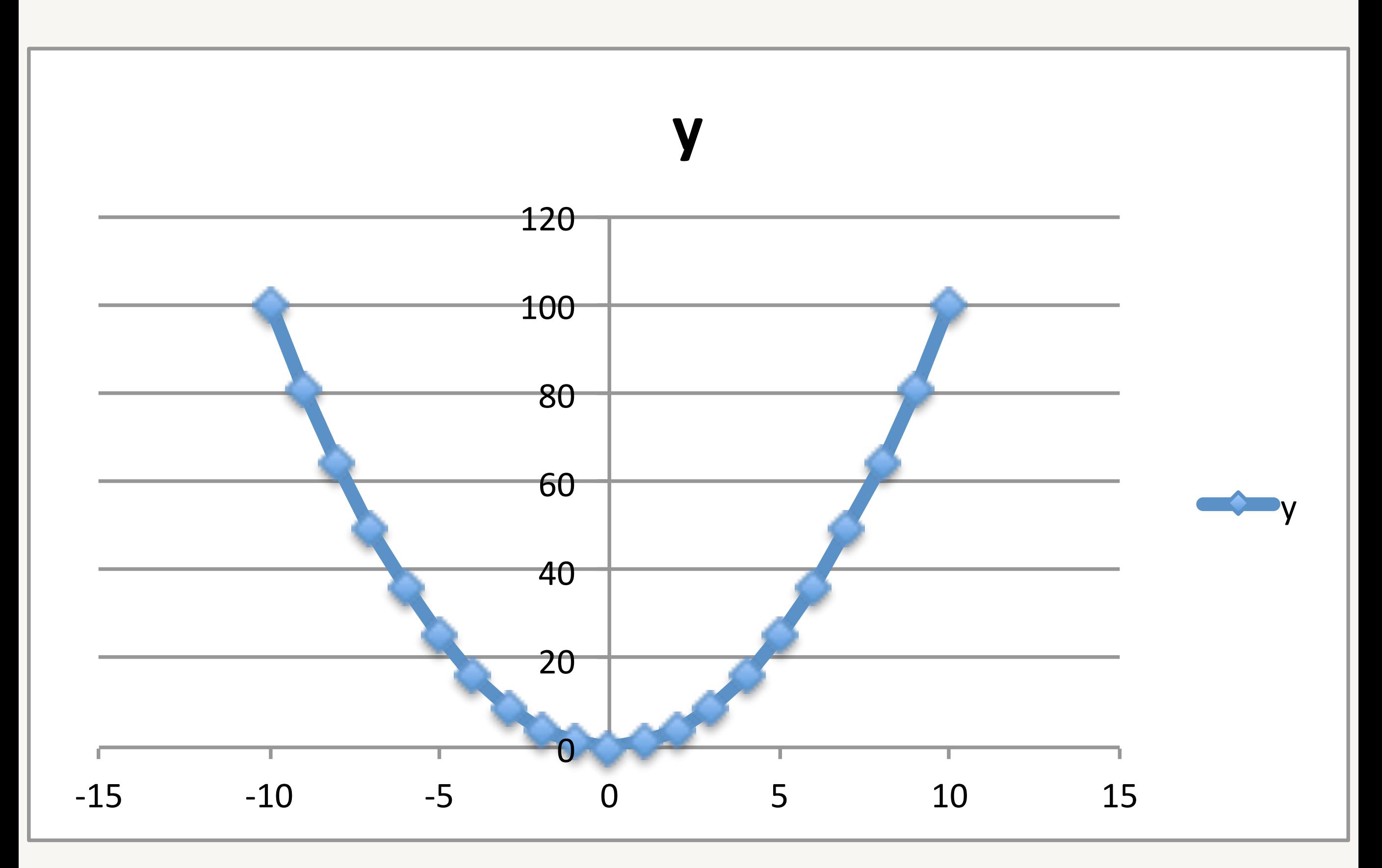

#### Excel *Als Bild speichern...*

- Rechtsklick auf das Diagramm.
- *•Als Bild speichern...*
- •Format pdf wählen.

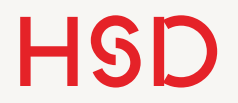

#### Einbinden in LaTeX

•Die pdf-Datei kann direkt mit \includegraphics eingebunden werden.

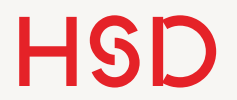

#### Formatierung in Excel

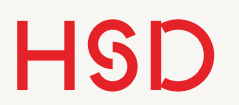

#### Skalieren

- •Ziehen Sie den Graphen in Excel in eine andere Größe und exportieren Sie ihn per Rechtsklick.
- Vergleichen Sie das resultierende Ergebnis in Latex mit dem unskalierten Graphen.

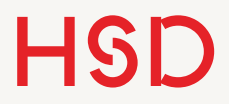

Bounding Box

- Den Graphen als eigenes Blatt setzen (Rechtsklick Diagramm verschieben).
- *•Speichern unter...*
- •Einzelnes Blatt exportieren
- •Als Format pdf auswählen
- Was passiert mit der Bounding Box?

<http://tex.stackexchange.com/questions/88449/is-it-possible-to-put-ms-excel-graphs-into-a-latex-document>

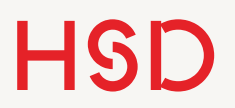

Bounding Box

- •Um die Bounding Box gezielt zu setzen muss die pdf-Datei direkt bearbeitet werden.
- •Hierzu bietet sich *Inkscape* an.

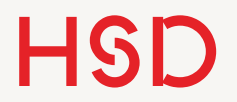

#### Excel: empfohlene Praxis

- •Graph als eigenes Blatt setzen
- •Dann Rechtsklick: *Als Bild speichern...*
- •So erhalten Sie einigermaßen reproduzierbare Ergebnisse

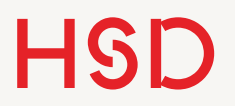

#### Achsen skalieren

- •Typischerweise:
	- ‣ Der Wertebereich ist zu weit skaliert.
	- ‣ Die Beschriftung ist zu klein.

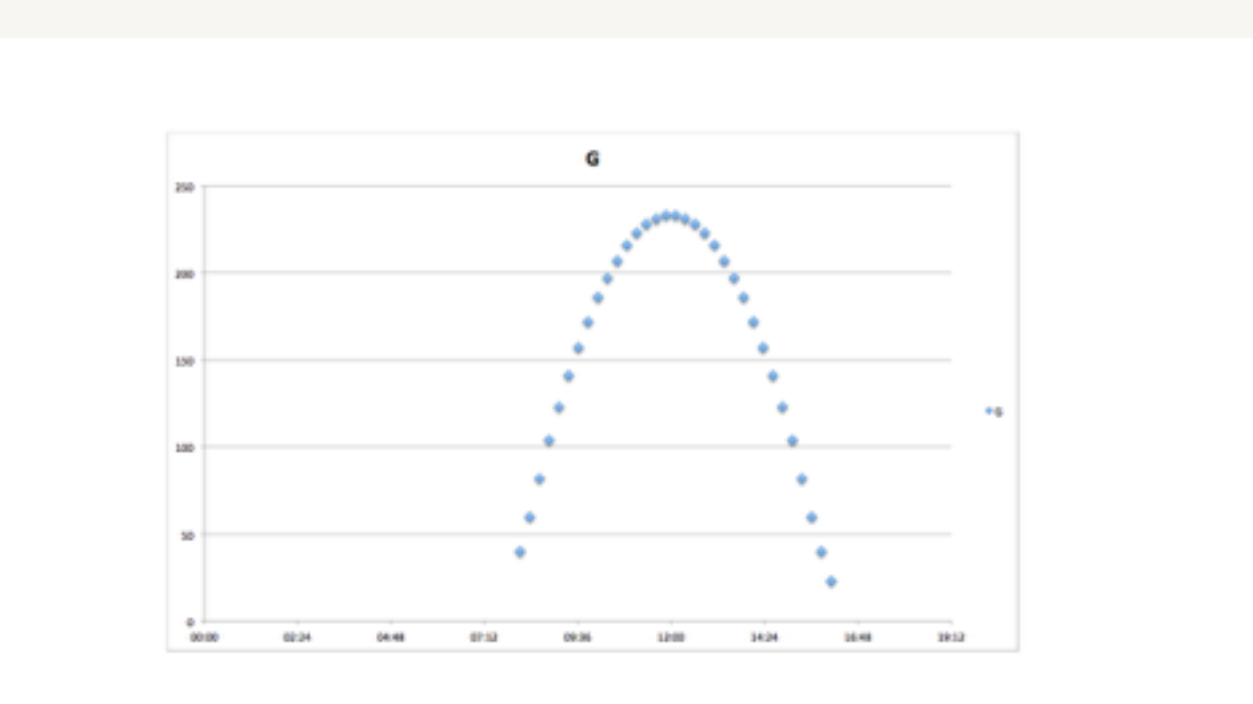

Abbildung 1: Excel Speichern unter...

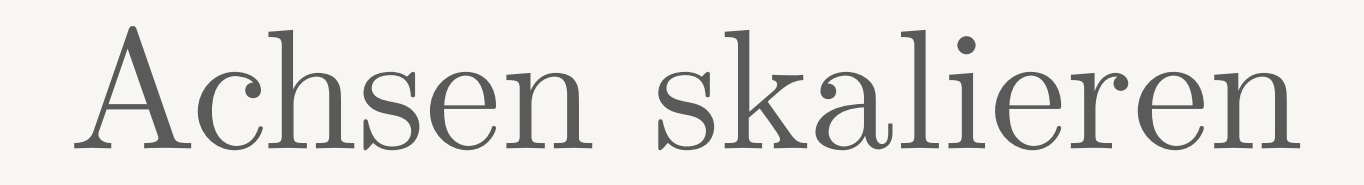

- Der Wertebereich muss sinnvoll gesetzt werden.
- Achsenbeschriftung: 18pt
- •Achsentitel: 24pt fett
- •Legende: 18pt
- •Für LaTeX-Dokumente kann die Überschrift weggelassen werden, weil sie in LaTeX selber erstellt wird (\caption)

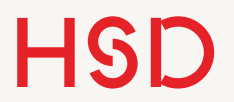

#### Beschriftung

•Stellen Sie verschiedene Font-Größen ein und vergleichen Sie das Ergebnis in LaTeX.

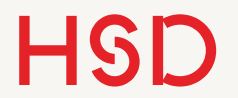

#### VBScript

#### VBScript

- •Per VBscript können in Excel viele Eigenschaften und Funktionen programmatisch geändert und genutzt werden.
- •Der einfachste Weg ein Makro zu schreiben führt über die Aufzeichnen-Funktion:
	- ‣ Makro-Aufzeichnung starten
	- ‣ Die gewünschte Veränderung am Dokument durchführen
	- ‣ Makro-Aufzeichnung beenden
	- ‣ Makro editieren und nach Herzenslust optimieren.

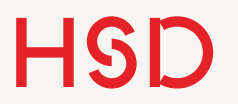

#### Automatisierte Skalierung

•Per VBScript kann die Größenanpassung leicht automatisiert werden.

24. Mai 2016

## Automatisierter Export mit VBA

- •Auch kompliziertere Dinge wie der automatisierte Export aller Diagramme nach pdf kann so automatisiert werden.
- •Besonders hübsch in Kombination mit der automatischen Skalierung der Bilder.

#### <http://uweziegenhagen.de/?p=1937>

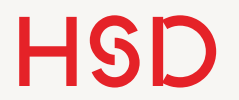

#### Automatisierung

# Automatische Diagramm-Erstellung

- •Bei größeren Datenmengen mit wiederkehrendem Format bietet sich an den kompletten Arbeitsablauf zu automatisieren.
- •Beispiel: Matlab
- Beispiel: gnuplot:
	- ‣ Projektseite [www.gnuplot.info](http://www.gnuplot.info)
	- ‣ Sehr gute Anwenderseite: [www.gnuplotting.org](http://www.gnuplotting.org)